# Using Flash Player via RTMP

# **Overview**

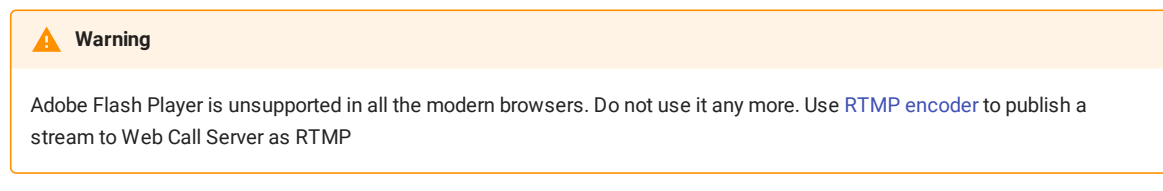

# Supported platforms

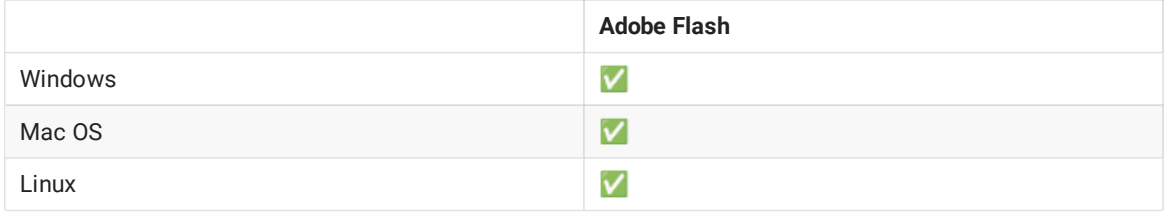

### Operation flowchart

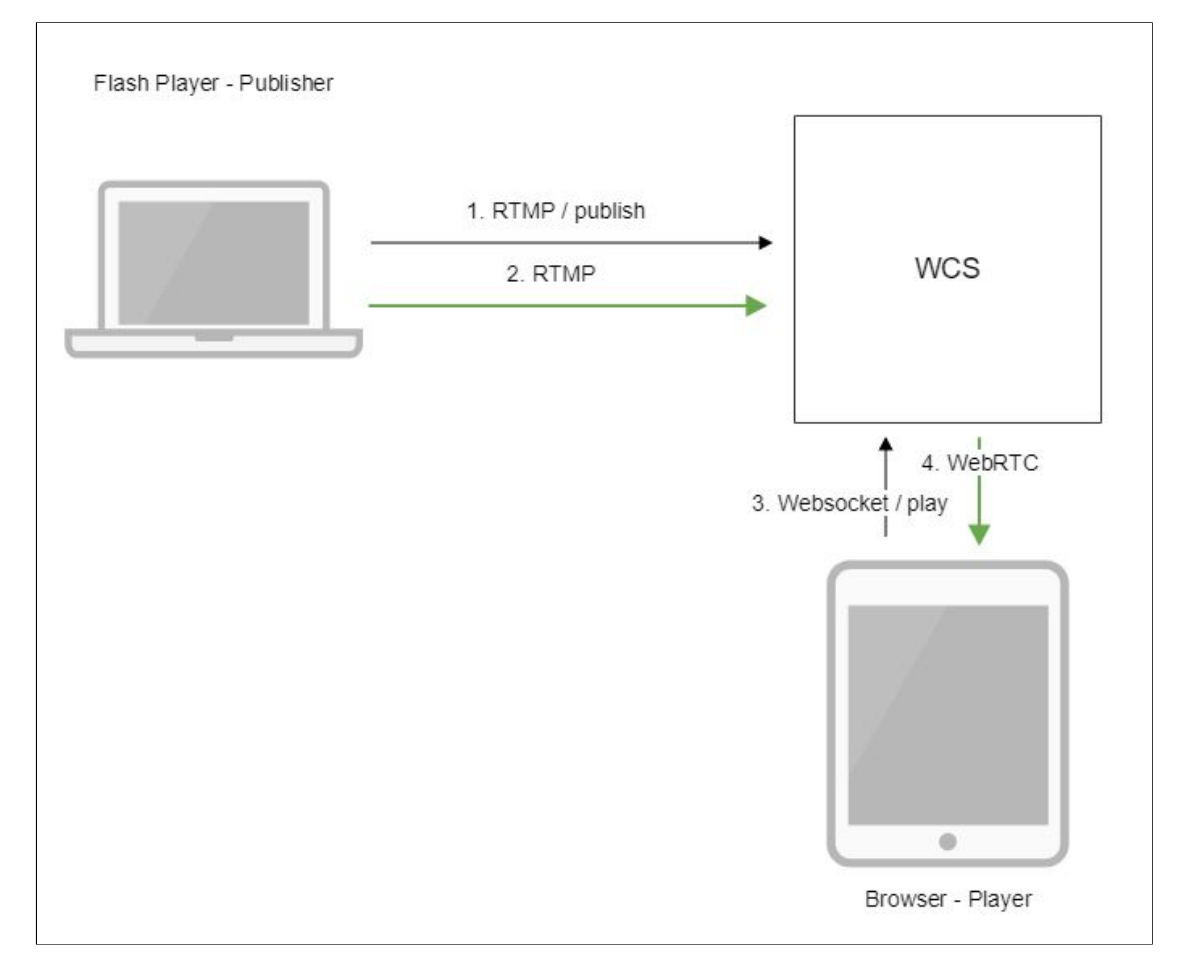

1. Flash Player connects to the server via the RTMP protocol and sends the publish command.

- 2. Flash Player captures the microphone and the camera and sends the RTMP stream to the server.
- 3. The browser establishes a connection via Websocket and send the playStream command.
- 4. The browser receives the WebRTC stream and plays that stream on the page.

# Quick manual on testing

1. For this test we use the demo server at demo. flashphoner.com and the Flash Streaming web application in the Internet Explorer browser

https://demo.flashphoner.com/client2/examples/demo/streaming/flash\_client/streaming.html

2. Install Flash Player. Open the page of the web application and allow running Flash in a browser:

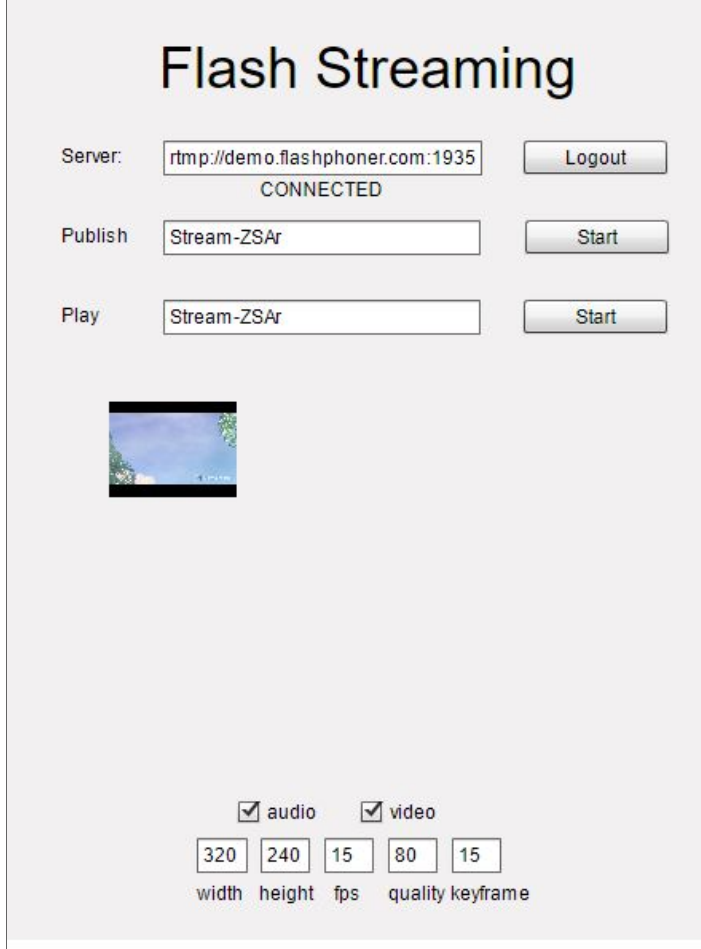

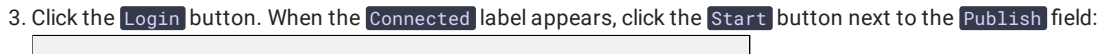

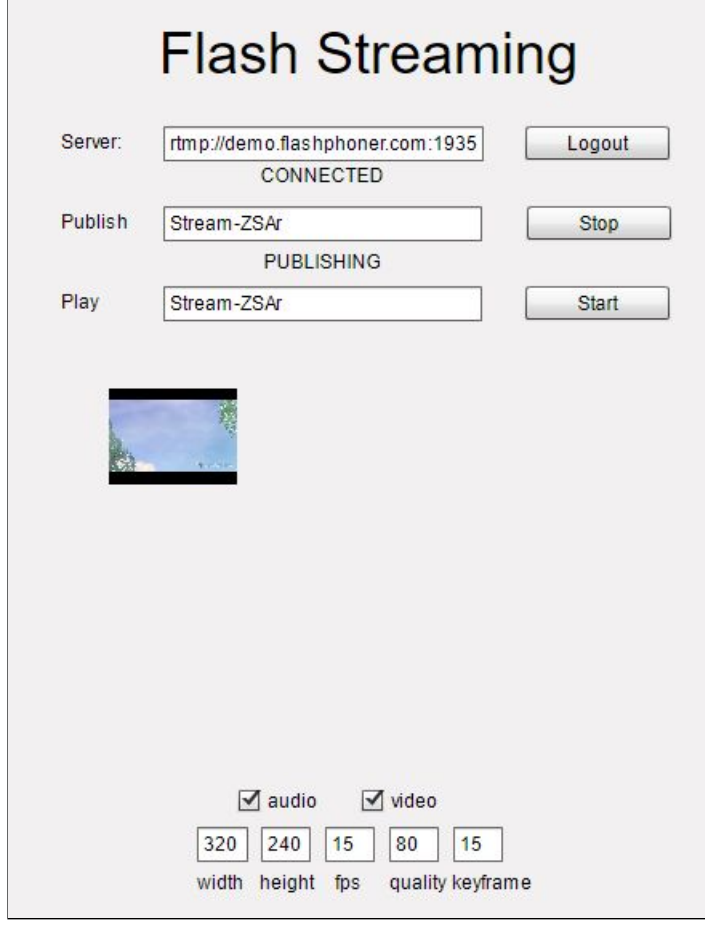

4. To make sure the stream is properly publishing, open the Two Way Streaming] (https://demo.flashphoner.com/client2/examples/demo/streaming/two\_way\_streaming/two\_way\_streaming.html) application in a new window, click Connect and set the stream identifier, then click Play

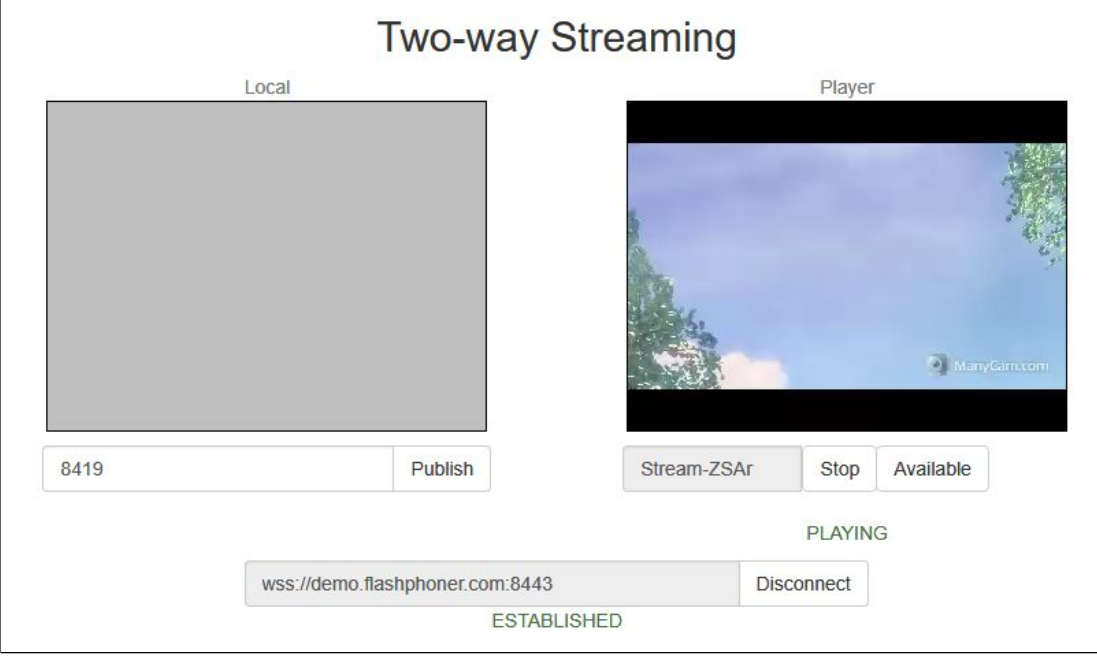

# Call flow

Below is the call flow when using the Flash Streaming example

#### [streaming.mxml](https://github.com/flashphoner/flashphoner_client/blob/c306c1bbf49bfcbd8e24be927ae95f63b7dbaaba/examples/demo/streaming/flash_client/streaming/src/streaming.mxml)

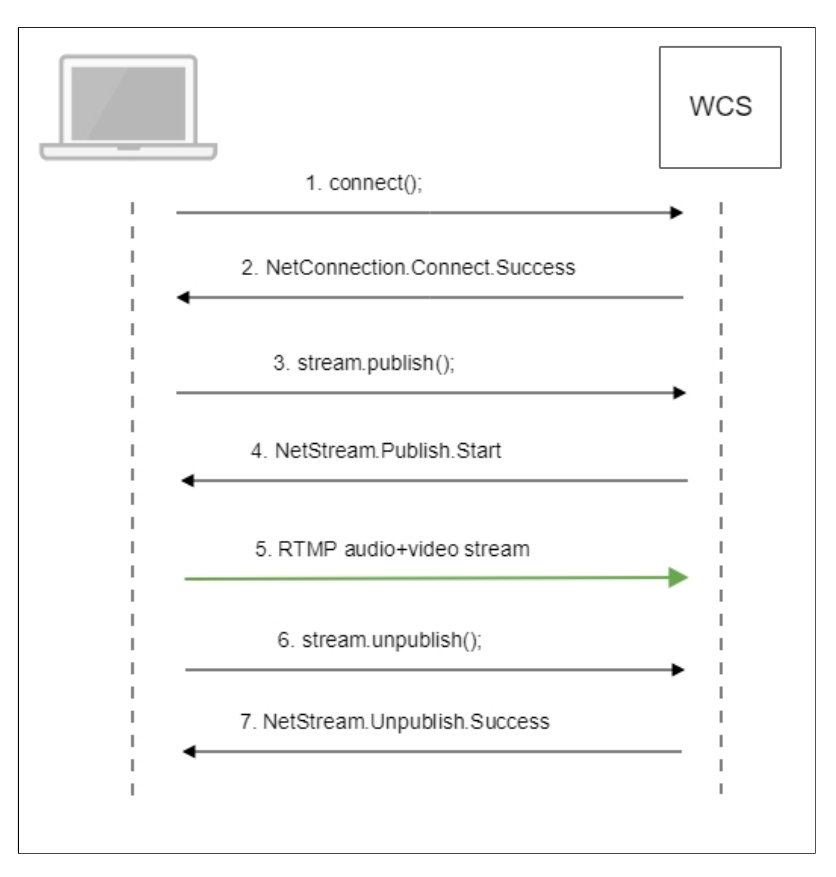

1. Establishing a connection to the server connect() [code](https://github.com/flashphoner/flashphoner_client/blob/c306c1bbf49bfcbd8e24be927ae95f63b7dbaaba/examples/demo/streaming/flash_client/streaming/src/streaming.mxml#L109)

```
private function connect():void{
var url:String = StringUtil.trim(connectUrl.text);
Logger.info("connect " + url);
nc = new NetConnection();
nc.addEventListener(NetStatusEvent.NET_STATUS, handleConnectionStatus);
var obj:Object = new Object();
 obj.login = generateRandomString(20);
 obj.appKey = "flashStreamingApp";
nc.connect(url,obj);
```
2. Receiving from the server an event confirming successful connection NetConnection.Connect.Success [code](https://github.com/flashphoner/flashphoner_client/blob/c306c1bbf49bfcbd8e24be927ae95f63b7dbaaba/examples/demo/streaming/flash_client/streaming/src/streaming.mxml#L132)

```
private function handleConnectionStatus(event:NetStatusEvent):void{
 Logger.info("handleConnectionStatus: "+event.info.code);
  if (event.info.code=="NetConnection.Connect.Success"){
     Logger.info("near id: "+nc.nearID);
     Logger.info("far id: "+nc.farID);
     Logger.info("Connection opened");
     disconnectBtn.visible = true;
     connectBtn.visible = false;
     playBtn.enabled = true;
     publishBtn.enabled = true;
```
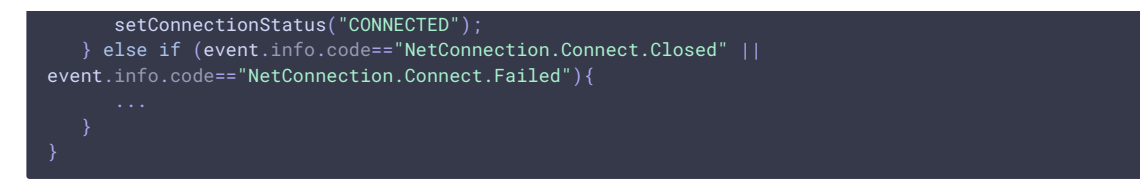

3. Publishing the stream

stream.publish() [code](https://github.com/flashphoner/flashphoner_client/blob/c306c1bbf49bfcbd8e24be927ae95f63b7dbaaba/examples/demo/streaming/flash_client/streaming/src/streaming.mxml#L196)

```
private function addListenerAndPublish():void{
publishStream.videoReliable=true;
publishStream.audioReliable=false;
publishStream.useHardwareDecoder=true;
publishStream.addEventListener(NetStatusEvent.NET_STATUS, handleStreamStatus);
publishStream.bufferTime=0;
publishStream.publish(publishStreamName.text);
```
4. Receiving from the server an event confirming successful publishing of the stream

NetStream.Publish.Start [code](https://github.com/flashphoner/flashphoner_client/blob/c306c1bbf49bfcbd8e24be927ae95f63b7dbaaba/examples/demo/streaming/flash_client/streaming/src/streaming.mxml#L292)

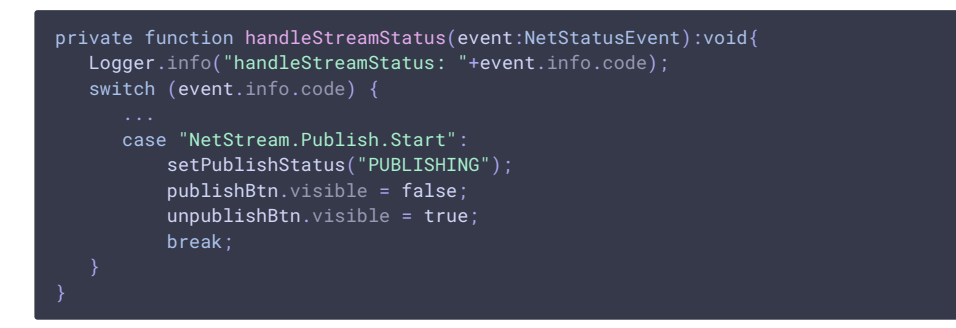

- 5. Sending the audio-video stream via RTMP
- 6. Stopping publishing of the stream stream.unpublish() [code](https://github.com/flashphoner/flashphoner_client/blob/c306c1bbf49bfcbd8e24be927ae95f63b7dbaaba/examples/demo/streaming/flash_client/streaming/src/streaming.mxml#L188)

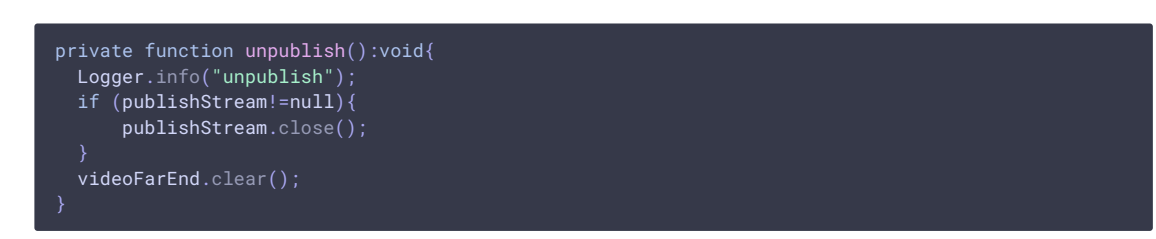

7. Receiving from the server an event confirming successful unpublishing of the stream NetStream.Unpublish.Success [code](https://github.com/flashphoner/flashphoner_client/blob/c306c1bbf49bfcbd8e24be927ae95f63b7dbaaba/examples/demo/streaming/flash_client/streaming/src/streaming.mxml#L292)

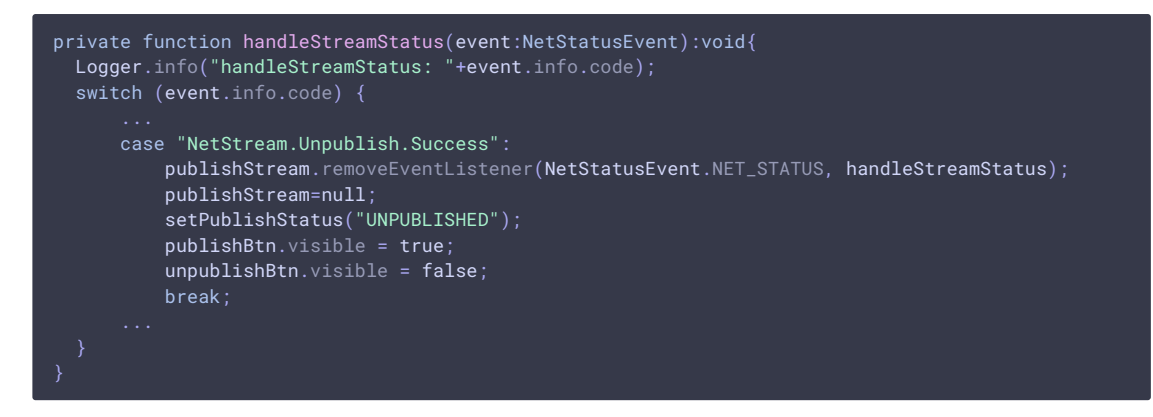

# Setting a server application while RTMP stream publishing

While publishing RTMP stream to WCS server, a server [application](file:///opt/TeamCityAgent/work/e8d9ff752ef6fac0/site/WCS52/Working_with_the_server/Command_line_interface/Applications_management/) can be set that will be used to backend server interaction. It can be done with parameter in stream URL:

rtmp://host:1935/live?appKey=key1/streamName

Where

- host is WCS server;
- key1 is application key on WCS server;
- streamName is stream name to publish

By default, if application key parameter is not set, the standard application flashStreamingApp will be used.

Besides, an application can be explicitly specified as stream URL part. To do this, the following parameter in fl[ashphoner.properties](file:///opt/TeamCityAgent/work/e8d9ff752ef6fac0/site/WCS52/Working_with_the_server/Core_settings/Settings_file_flashphoner.properties/) file should be set

rtmp\_appkey\_source=app

Then application key must be set in stream URL as

rtmp://host:1935/key1/streamName

In this case, live is also an application name, therefore when stream is published with URL

rtmp://host:1935/live/streamName

live application must be defined on WCS server.

## Known issues

#### 1. Audio only RTMP stream playback issue

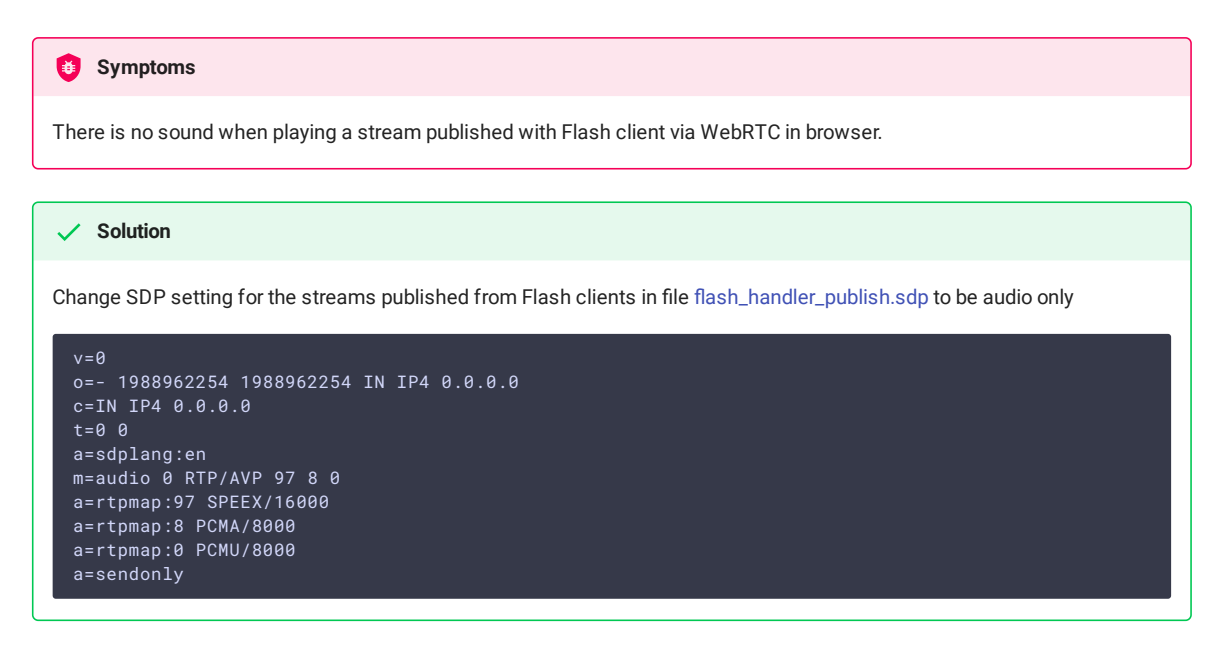

2. RTMP stream audio may stop playing in iOS Safari

When RTMP stream is published with Flash Streaming, then it is played in iOS Safari browser via WebRTC, and another stream is published form iOS Safari via WebRTC, audio stops playing in RTMP stream.

#### **Symptoms**

a) The stream1 stream is published from Flash Streaming web application in Chrome browser on Windows

b) The stream1 stream is played in Two Way Streaming web application in iOS Safari browser. Sound and video play normally.

c) The stream2 stream is published from Two Way Streaming web application in iOS Safari browser. Sound stops playing. d) Stop publishing stream in iOS Safari. Sound of stream1 plays again.

**Solution**

Switch Avoid Transcoding Alhorithm off on the server using the following parameter in fl[ashphoner.properties](file:///opt/TeamCityAgent/work/e8d9ff752ef6fac0/site/WCS52/Working_with_the_server/Core_settings/Settings_file_flashphoner.properties/) file

#### 3. Stream URL parameters parsing does not work for RTMFP streams

Stream URL [parameters](file:///opt/TeamCityAgent/work/e8d9ff752ef6fac0/site/WCS52/Streaming_video_functions/Stream_capturing_and_publishing_to_the_server/Using_RTMP_encoder/#parsing-stream-url-parameters) parsing is not supported for RTMFP streams published from Flash clients.